## テレビ表示

テレビで再生するときに、アイコンや日時を表示できます。

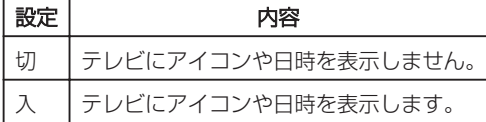

## 項目を表示するには

1 **◎ をタッチして、メニューを表示する** 

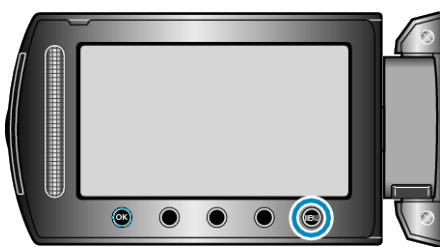

2 "接続設定"を選び、<sup>®</sup>をタッチする

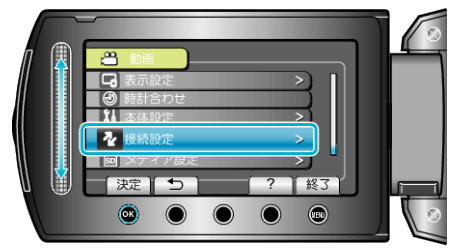

*3* "テレビ表示"を選び、C をタッチする

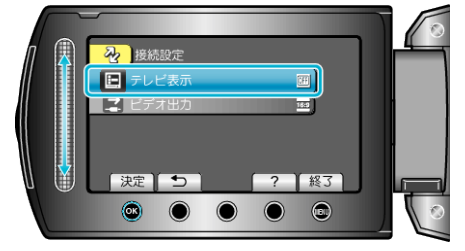